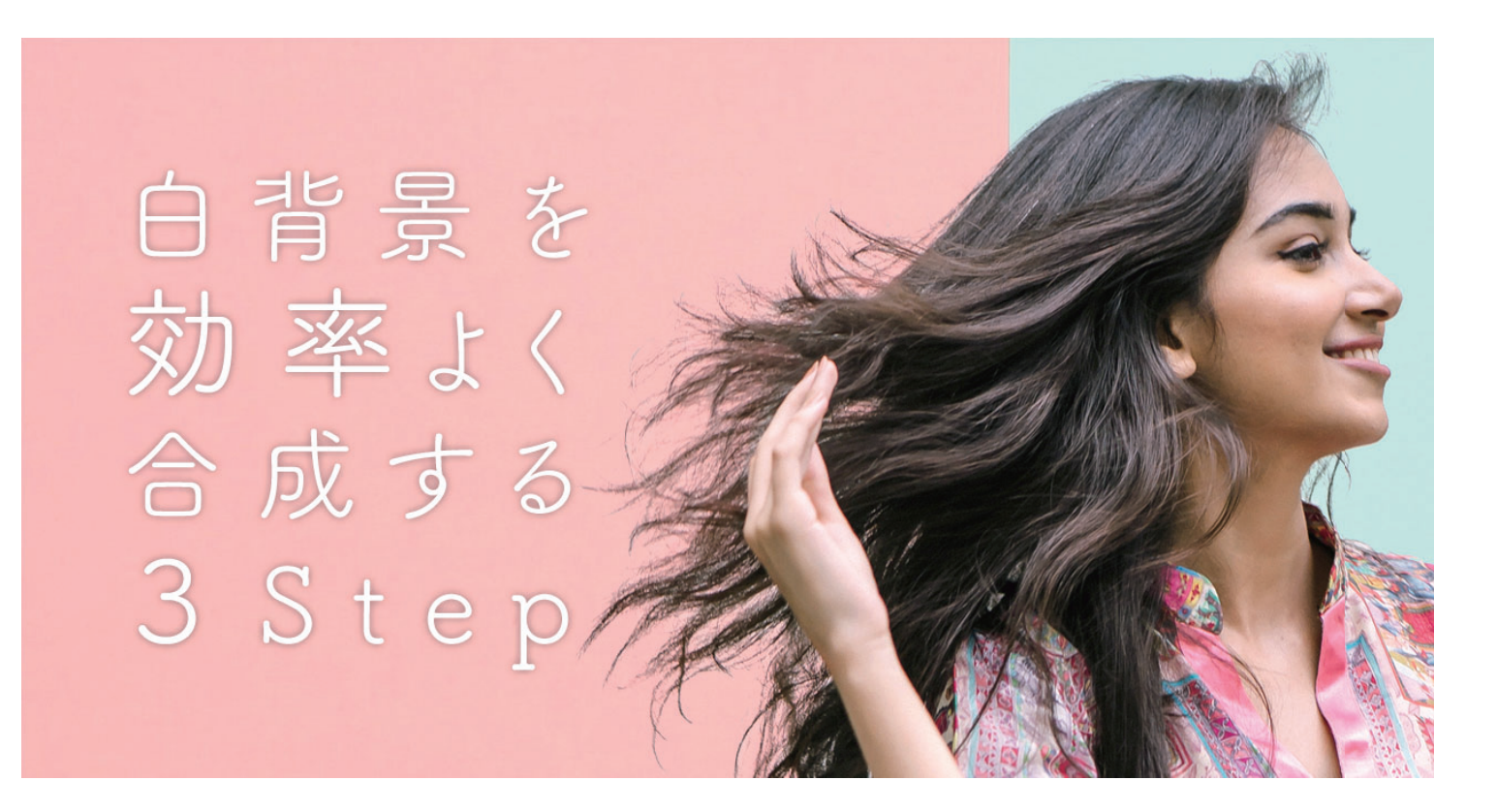

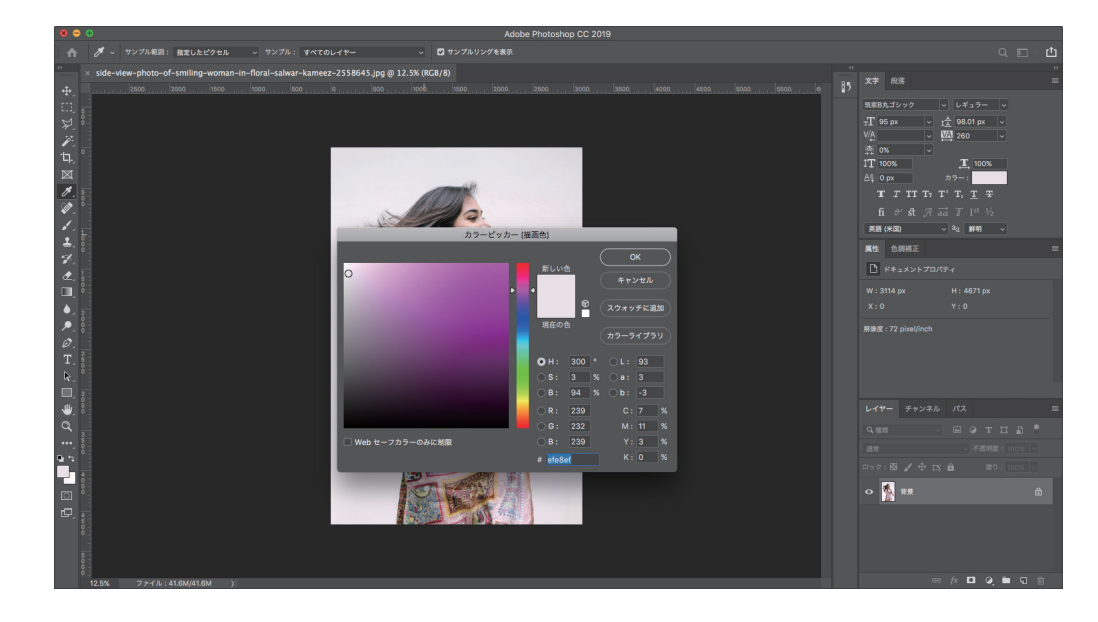

白背景で撮影された素材を 確認します。

レベル補正でできる限り 背景を白くします。

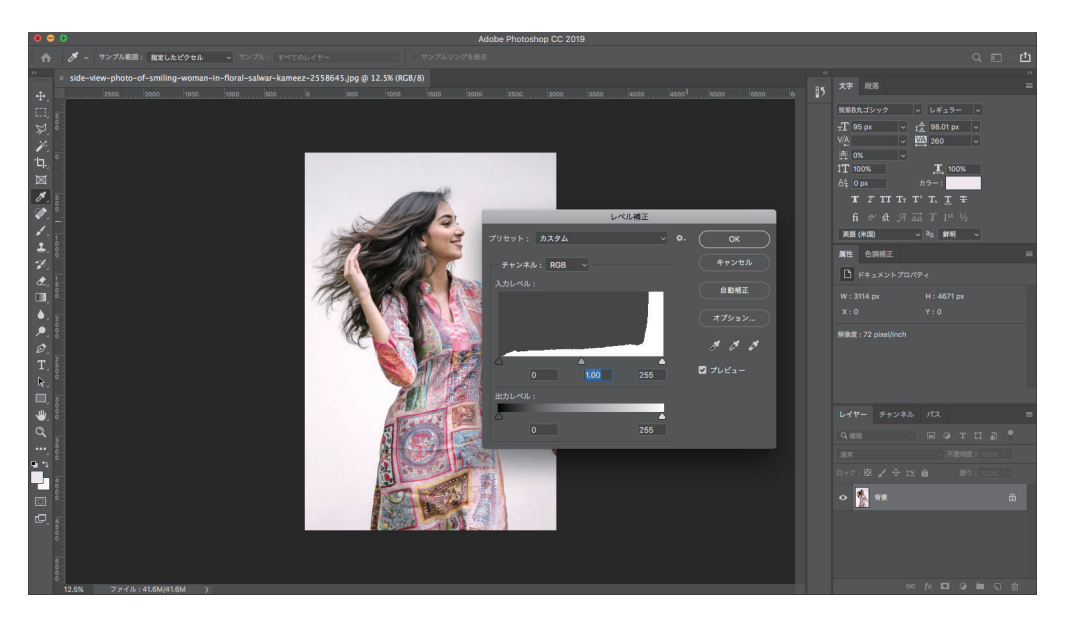

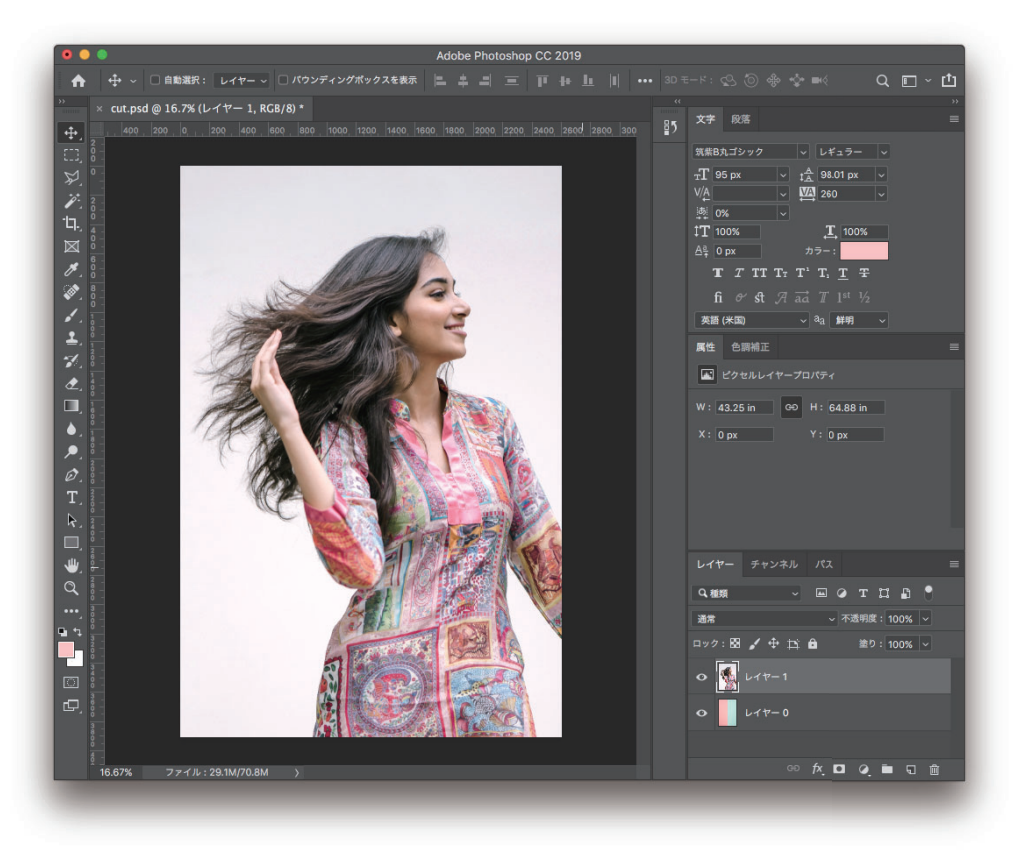

## 抜きたいレイヤーのレイヤー効果を「乗算」にします。

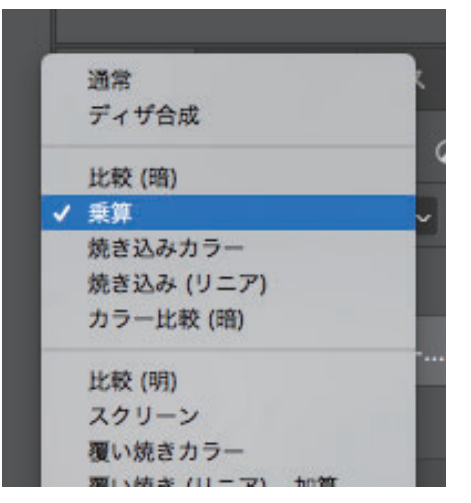

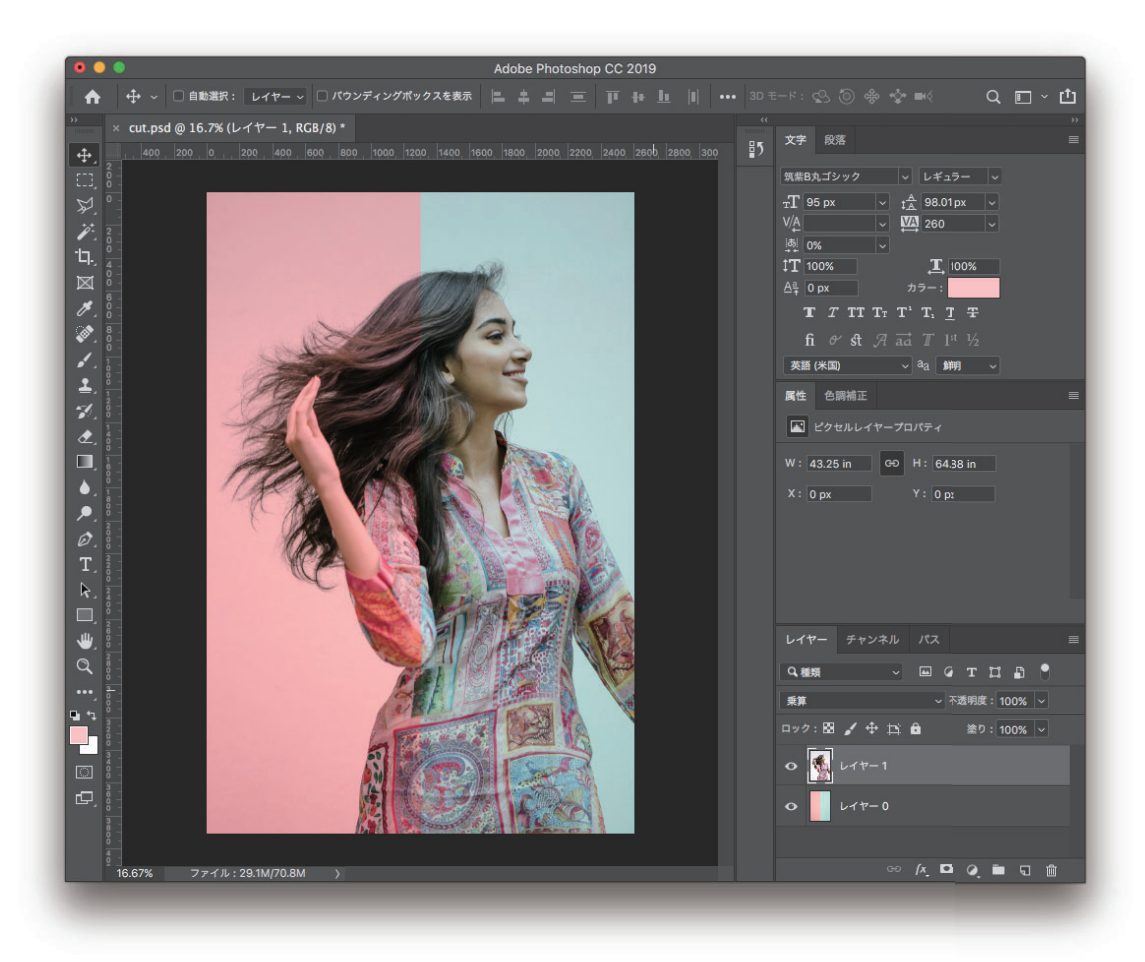

背景画像を敷きます

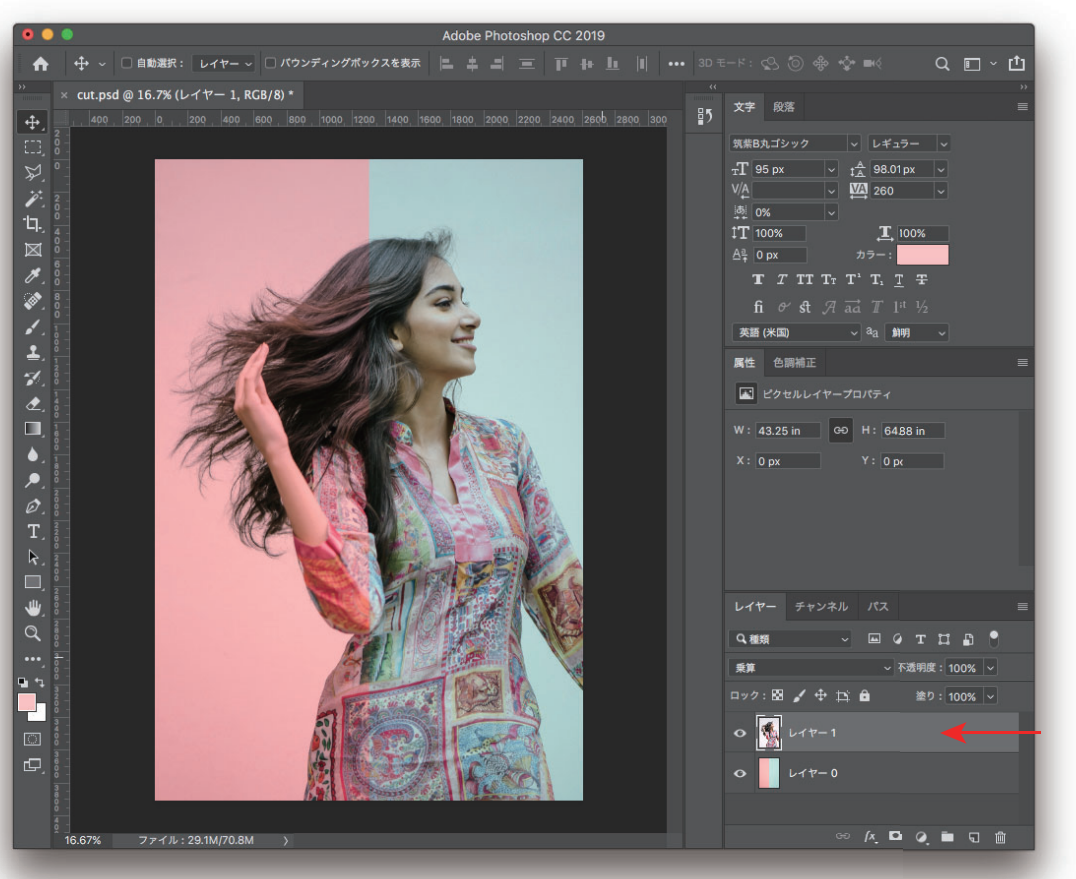

抜きたいレイヤー を複製します。 command+J

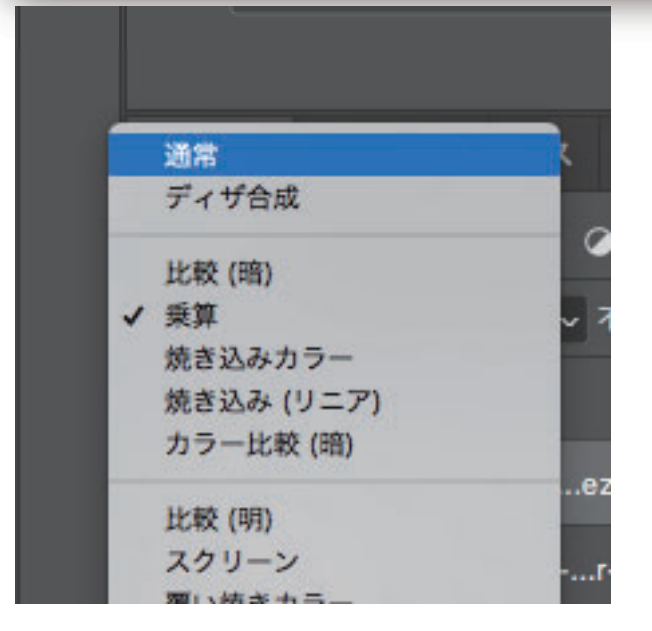

そのレイヤーのレイヤー効果を 「通常」に戻します。

先ほどのレイヤーにマスクを適用さ せるために「自動選択ツール」で背 景を選択します。

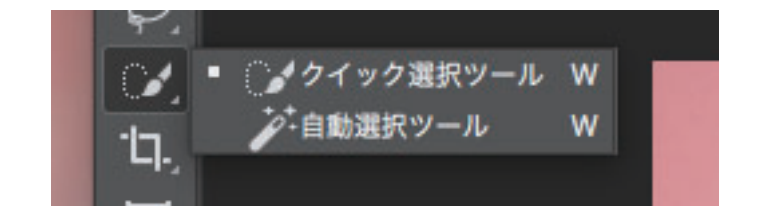

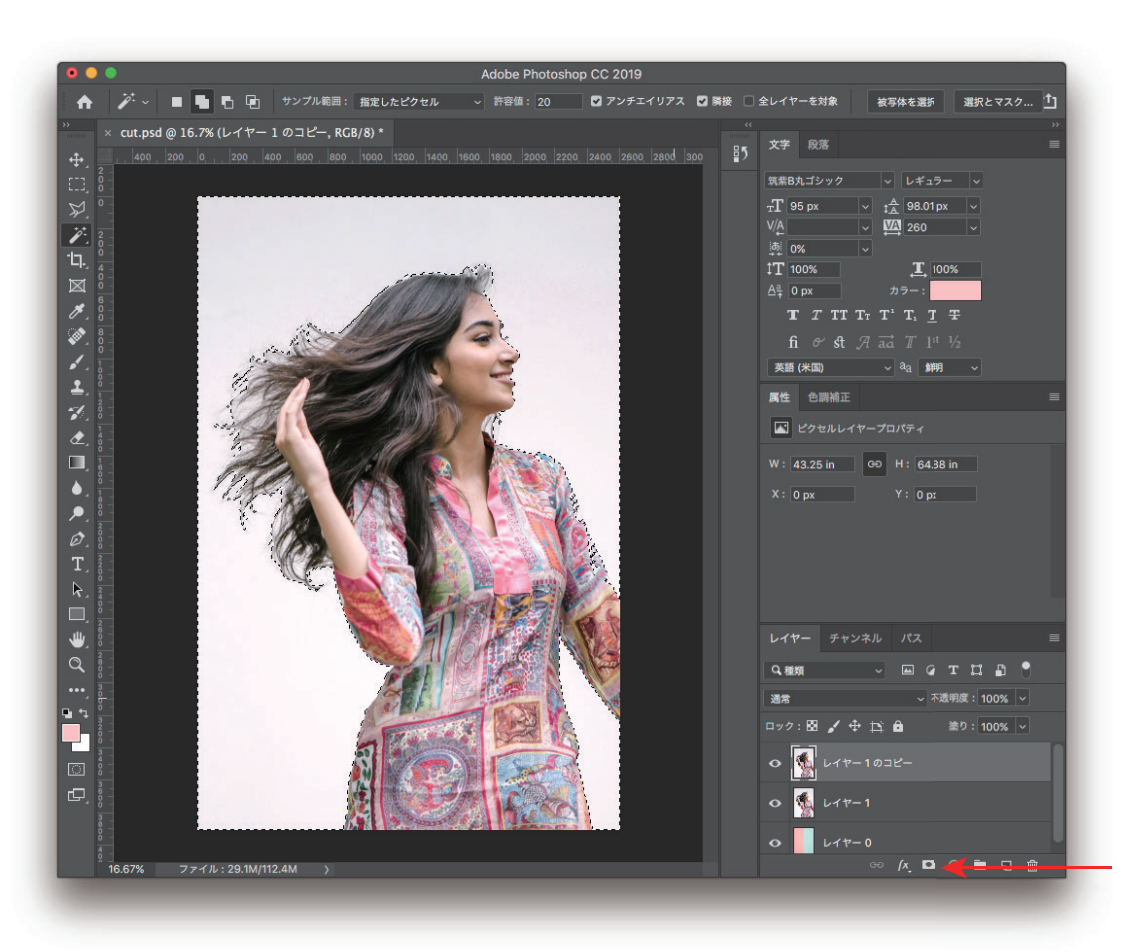

マスクを適用

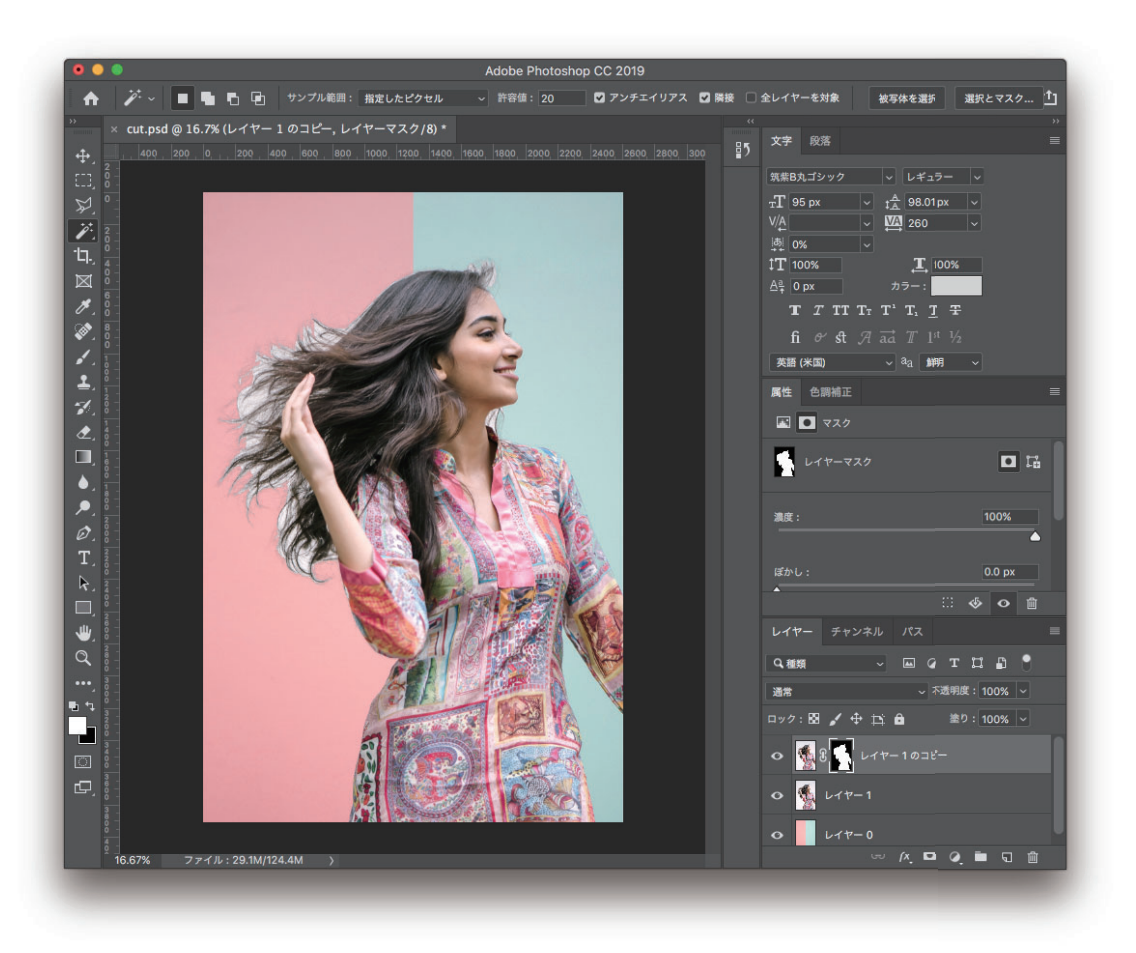

マスクを適用後

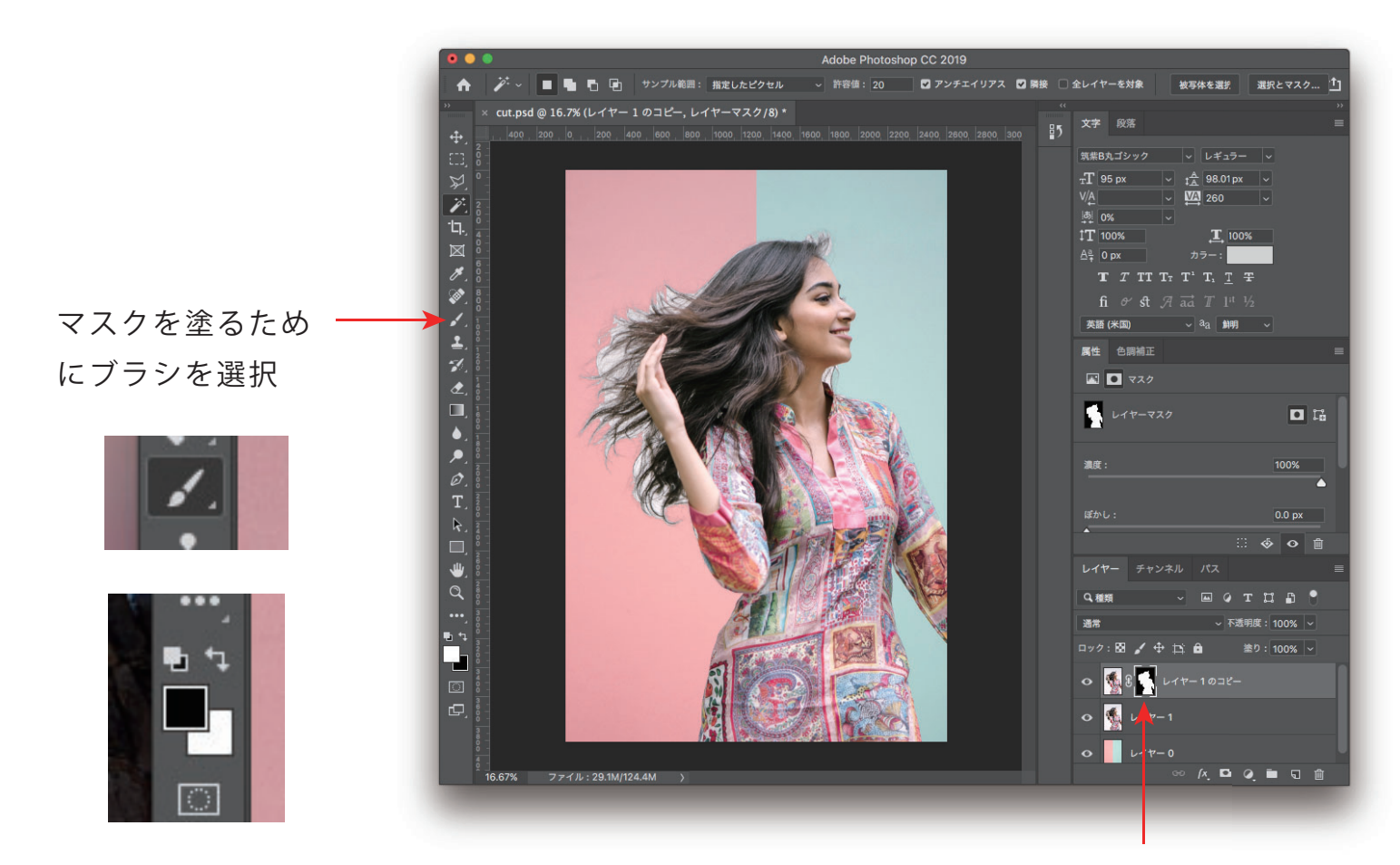

毛先とのマスクを塗ります。

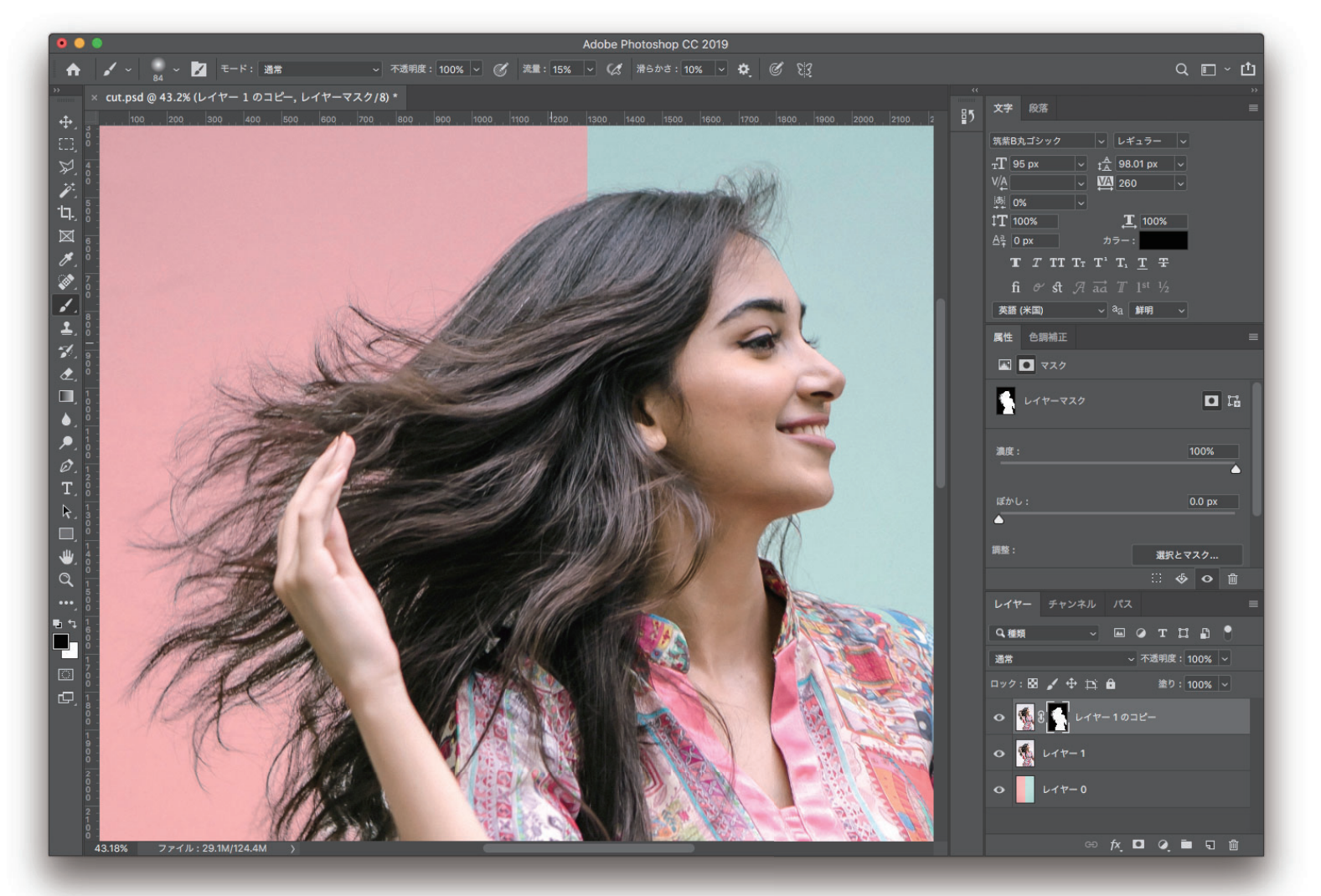